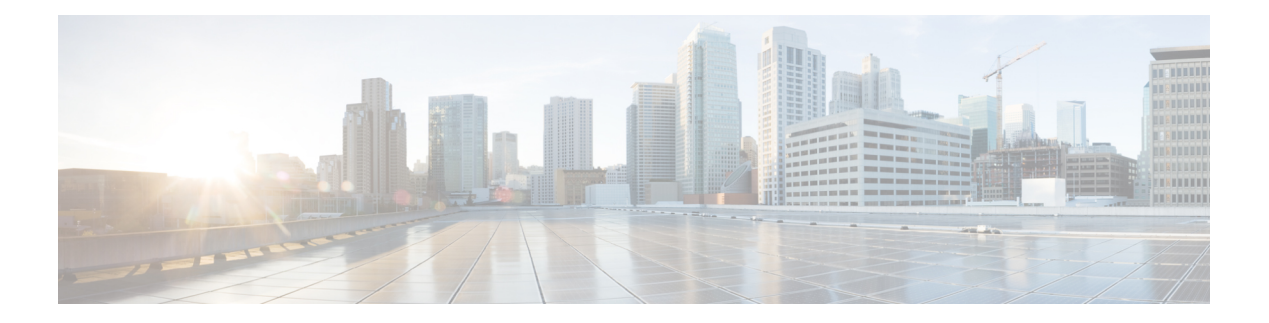

# **F Commands**

- [fabric-external,](#page-2-0) on page 3
- [fabric-interface](#page-3-0) ethernet , on page 4
- [fabric](#page-4-0) clear , on page 5
- [fabric](#page-5-0) show, on page 6
- [fail-auth-epg](#page-6-0) , on page 7
- [fail-auth-vlan](#page-7-0) , on page 8
- [fc-channel-group](#page-8-0) , on page 9
- [fc-policy-group](#page-9-0) , on page 10
- fc , on [page](#page-10-0) 11
- fcoe , on [page](#page-11-0) 12
- fcoe [fcmap](#page-13-0) , on page 14
- fcoe [fka-adv-period](#page-14-0) , on page 15
- fcoe vsan vlan [loadbalancing](#page-15-0) , on page 16
- fctimer [e-d-tov](#page-17-0) , on page 18
- [fctimer](#page-18-0) r-a-tov , on page 19
- [feature](#page-19-0) , on page 20
- [fex-interface-group](#page-20-0) , on page 21
- [fex-profile](#page-21-0) , on page 22
- fex , on [page](#page-22-0) 23
- file, on [page](#page-24-0) 25
- [filter-group](#page-25-0) , on page 26
- [filter](#page-27-0) , on page 28
- filter tenant [application](#page-28-0) , on page 29
- filter [tenant](#page-30-0) bd , on page 31
- filter [tenant](#page-31-0) l3out , on page 32
- filter [tenant](#page-33-0) vrf, on page 34
- fips [mode,](#page-34-0) on page 35
- [firewall-logging,](#page-35-0) on page 36
- [firewall,](#page-37-0) on page 38
- [firmware-version,](#page-38-0) on page 39
- [firmware,](#page-39-0) on page 40
- firmware [repository](#page-40-0) add, on page 41
- firmware [repository](#page-41-0) delete, on page 42
- firmware upgrade [controller-group,](#page-42-0) on page 43
- firmware upgrade [switch-group,](#page-43-0) on page 44
- [first-file,](#page-44-0) on page 45
- [first-hop-security,](#page-45-0) on page 46
- [first-hop-security](#page-46-0) security-policy, on page 47
- [first-hop-security](#page-47-0) trust-control, on page 48
- [first-name,](#page-48-0) on page 49
- [flash-config,](#page-49-0) on page 50
- [flood-in-encapsulation,](#page-50-0) on page 51
- [flow-exporter,](#page-51-0) on page 52
- flow [direction,](#page-52-0) on page 53
- flow [exporter,](#page-53-0) on page 54
- flow [monitor,](#page-55-0) on page 56
- flow [node-policy,](#page-57-0) on page 58
- flow [record,](#page-59-0) on page 60
- flow timeout [collection,](#page-60-0) on page 61
- flow timeout [template,](#page-61-0) on page 62
- flow [vm-exporter,](#page-62-0) on page 63
- [force-pwd-change,](#page-63-0) on page 64
- [forged-transmits,](#page-64-0) on page 65
- [format,](#page-65-0) on page 66
- [forward-error-correction,](#page-67-0) on page 68
- [function-profile,](#page-68-0) on page 69
- [fwdnonecn,](#page-69-0) on page 70

# <span id="page-2-0"></span>**fabric-external**

# **fabric-external <NUMBER>**

**Description:** Intrasite/Intersite Connectivity Profile

**Syntax:**

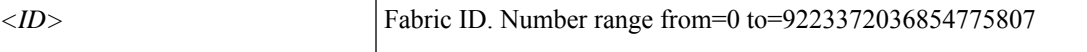

**Command Mode:** configure : Configuration Mode

```
# configure [['terminal', 't']]
(config)# fabric-external <NUMBER>
```
# <span id="page-3-0"></span>**fabric-interface ethernet**

#### **fabric-interface ethernet**

**Description:** Ethernet IEEE 802.3z

**Syntax:**

*arg* interface range

**Command Mode:** leaf : Configure Leaf Node

**Command Path:**

```
# configure [['terminal', 't']]
(config)# leaf <101-4000>
(config-leaf)# fabric-interface ethernet
```
### **fabric-interface ethernet**

**Description:** Ethernet IEEE 802.3z

**Syntax:**

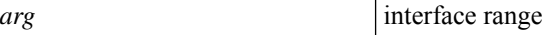

**Command Mode:** spine : Configure Spine Node

```
# configure [['terminal', 't']]
(config)# spine <101-4000>
(config-spine)# fabric-interface ethernet
```
# <span id="page-4-0"></span>**fabric clear**

## **fabric <nodes> clear <scope>**

**Description:** clear switch information

#### **Syntax:**

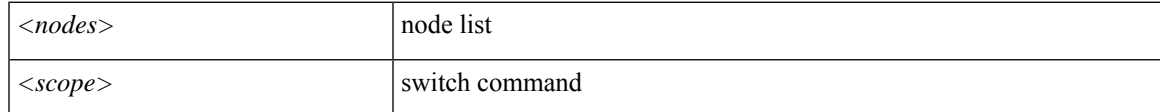

**Command Mode:** exec : Exec Mode

# **Command Path:**

# fabric <nodes> clear <scope>

#### **Usage Notes:**

When clearing virtual fibre channel (VFC) interface counters using the **fabric** *node* **clear counters interface vfc** *slot/port* command, allow up to eight seconds after sending the command for the counters to clear.

# <span id="page-5-0"></span>**fabric show**

# **fabric <nodes> show <scope>**

**Description:** Show switch information

# **Syntax:**

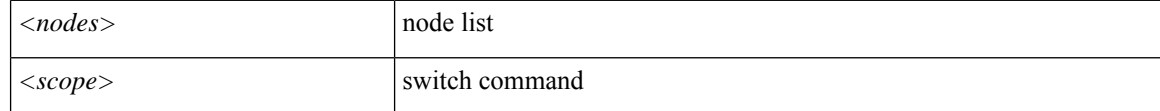

**Command Mode:** exec : Exec Mode

# **Command Path:**

# fabric <nodes> show <scope>

# <span id="page-6-0"></span>**fail-auth-epg**

# **fail-auth-epg tenant <arg> application <arg> epg <arg>**

**Description:** Set default EPg name if authentication fails

#### **Syntax:**

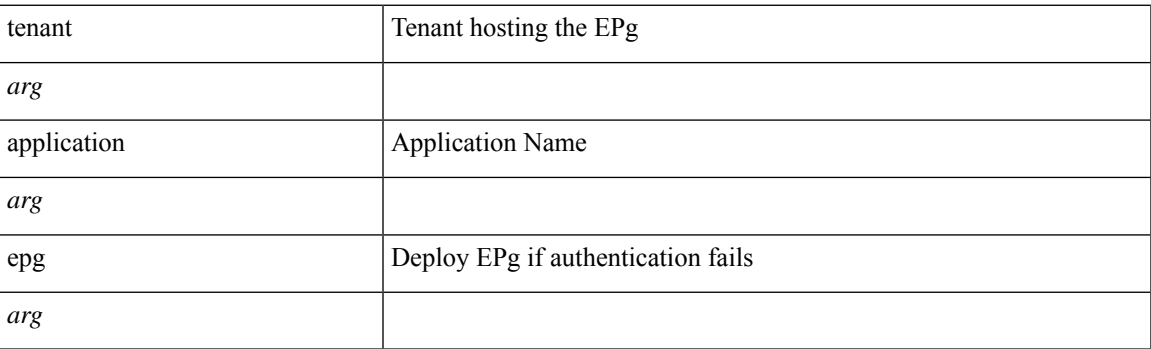

**Command Mode:** policy-map type port-authentication : Create node level port authentication policy

```
# configure [['terminal', 't']]
(config)# policy-map type port-authentication <WORD>
(config-pmap-port-authentication)# fail-auth-epg tenant <> application <> epg <>
```
# <span id="page-7-0"></span>**fail-auth-vlan**

#### **fail-auth-vlan <vlan-id>**

**Description:** Set default vlan encap if authentication fails

**Syntax:**

*<vlan-id>* Configure Vlan ID

**Command Mode:** policy-map type port-authentication : Create node level port authentication policy

```
# configure [['terminal', 't']]
(config)# policy-map type port-authentication <WORD>
(config-pmap-port-authentication)# fail-auth-vlan <vlan-id>
```
# <span id="page-8-0"></span>**fc-channel-group**

## **fc-channel-group <WORD>**

**Description:** Associate a Channel Group to this Interface

**Syntax:**

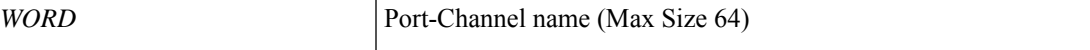

**Command Mode:** interface fc : FC Interface

**Command Path:**

```
# configure [['terminal', 't']]
(config)# leaf <101-4000>
(config-leaf)# interface fc <ifRange>
(config-leaf-fc-if)# fc-channel-group <WORD>
```
#### **fc-channel-group <WORD>**

**Description:** Associate a Channel Group to this Interface

**Syntax:**

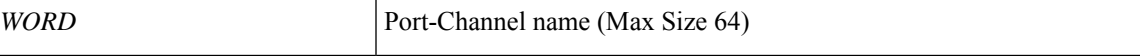

**Command Mode:** interface fc : FC Interface

```
# configure [['terminal', 't']]
(config)# spine <101-4000>
(config-spine)# interface fc <ifRange>
(config-leaf-fc-if)# fc-channel-group <WORD>
```
# <span id="page-9-0"></span>**fc-policy-group**

## **fc-policy-group <WORD>**

**Description:** Associate an FC Interface Policy Group to this Interface Group

**Syntax:**

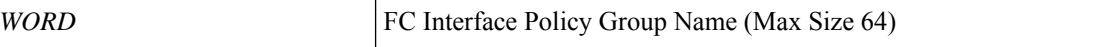

**Command Mode:** leaf-interface-group : Configure Leaf Interface Group

**Command Path:**

```
# configure [['terminal', 't']]
(config)# leaf-interface-profile <WORD>
(config-leaf-if-profile)# leaf-interface-group <WORD>
(config-leaf-if-group)# fc-policy-group <WORD>
```
### **fc-policy-group <WORD>**

**Description:** Convert interface to FC and Associate FC Policy Group

**Syntax:**

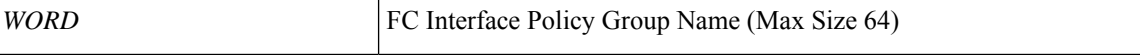

**Command Mode:** interface fc : FC Interface

#### **Command Path:**

```
# configure [['terminal', 't']]
(config)# leaf <101-4000>
(config-leaf)# interface fc <ifRange>
(config-leaf-fc-if)# fc-policy-group <WORD>
```
# **fc-policy-group <WORD>**

**Description:** Convert interface to FC and Associate FC Policy Group

**Syntax:**

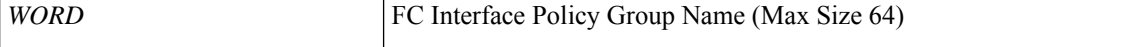

**Command Mode:** interface fc : FC Interface

```
# configure [['terminal', 't']]
(config)# spine <101-4000>
(config-spine)# interface fc <ifRange>
(config-leaf-fc-if)# fc-policy-group <WORD>
```
 $\overline{\phantom{a}}$ 

# <span id="page-10-0"></span>**fc**

**Description:** Enable fc BD

**Command Mode:** bridge-domain : Configuration for bridge-domain

```
# configure [['terminal', 't']]
(config)# tenant <WORD>
(config-tenant)# bridge-domain <WORD>
(config-tenant-bd)# fc
```
# <span id="page-11-0"></span>**fcoe**

# **fcoe vsan <NUMBER> vlan <NUMBER>**

**Description:** Configure fcoe parameters

#### **Syntax:**

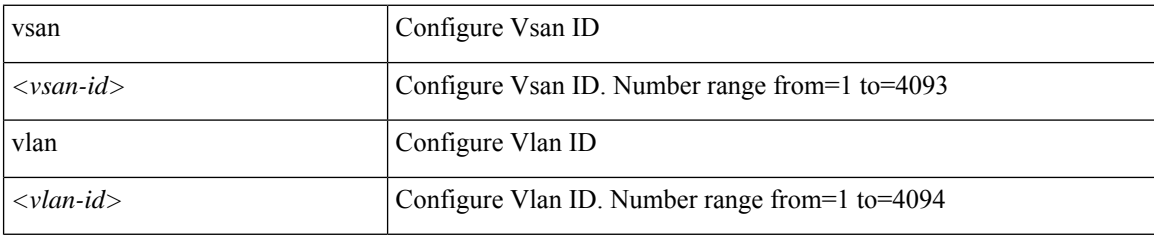

**Command Mode:** vsan-domain : Configure vsan domain

# **Command Path:**

```
# configure [['terminal', 't']]
(config)# vsan-domain <name>
(config-vsan)# fcoe vsan <NUMBER> vlan <NUMBER>
```
#### **fcoe fcmap <WORD>**

**Description:** Configure fcoe parameters

**Syntax:**

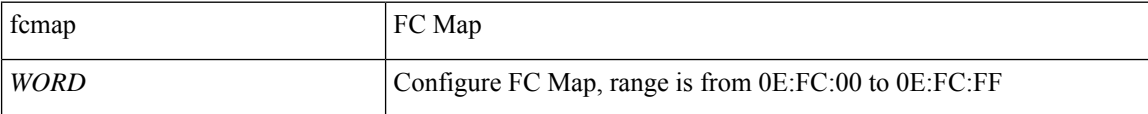

**Command Mode:** template fc-fabric-policy : Configure FC Fabric Policy(Max Size 64)

#### **Command Path:**

```
# configure [['terminal', 't']]
(config)# template fc-fabric-policy <WORD>
(config-fc-fabric-policy)# fcoe fcmap <WORD>
```
### **fcoe vsan <NUMBER> vlan <NUMBER>**

**Description:** Configure fcoe parameters

### **Syntax:**

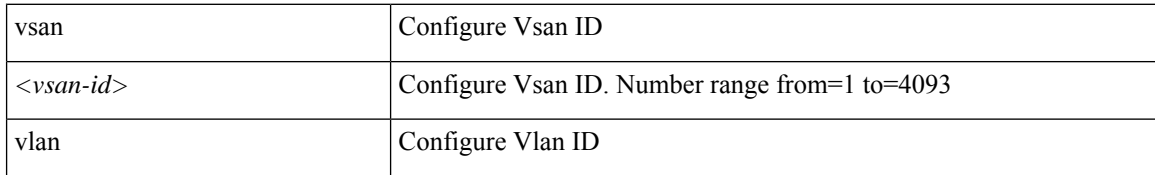

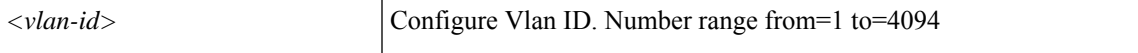

## **Command Mode:** template vsan-attribute : Configure Vsan Attributes(Max Size 64)

## **Command Path:**

# configure [['terminal', 't']] (config)# template vsan-attribute <WORD> (config-vsan-attr)# fcoe vsan <NUMBER> vlan <NUMBER>

# <span id="page-13-0"></span>**fcoe fcmap**

## **fcoe fcmap <WORD>**

**Description:** Configure FC Map

**Syntax:**

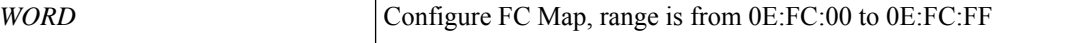

**Command Mode:** leaf : Configure Leaf Node

**Command Path:**

```
# configure [['terminal', 't']]
(config)# leaf <101-4000>
(config-leaf)# fcoe fcmap <WORD>
```
## **fcoe fcmap <WORD>**

**Description:** Configure FC Map

**Syntax:**

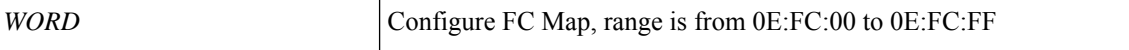

**Command Mode:** spine : Configure Spine Node

```
# configure [['terminal', 't']]
(config)# spine <101-4000>
(config-spine)# fcoe fcmap <WORD>
```
# <span id="page-14-0"></span>**fcoe fka-adv-period**

## **fcoe fka-adv-period <NUMBER>**

**Description:** Configure FIP Keep Alive Interval

**Syntax:**

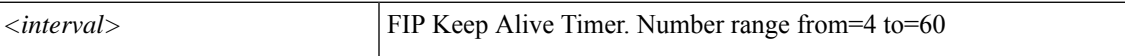

**Command Mode:** template fc-leaf-policy : Configure FC Leaf Policy(Max Size 64)

**Command Path:**

```
# configure [['terminal', 't']]
(config)# template fc-leaf-policy <WORD>
(config-fc-leaf-policy)# fcoe fka-adv-period <NUMBER>
```
#### **fcoe fka-adv-period <NUMBER>**

**Description:** Configure FIP Keep Alive Interval

**Syntax:**

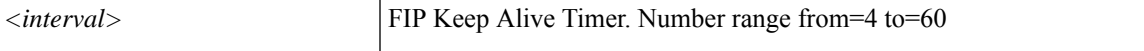

**Command Mode:** leaf : Configure Leaf Node

#### **Command Path:**

```
# configure [['terminal', 't']]
(config)# leaf <101-4000>
(config-leaf)# fcoe fka-adv-period <NUMBER>
```
### **fcoe fka-adv-period <NUMBER>**

**Description:** Configure FIP Keep Alive Interval

### **Syntax:**

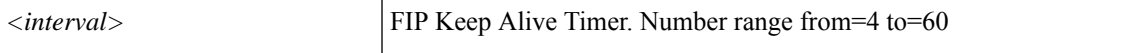

**Command Mode:** spine : Configure Spine Node

```
# configure [['terminal', 't']]
(config)# spine <101-4000>
(config-spine)# fcoe fka-adv-period <NUMBER>
```
# <span id="page-15-0"></span>**fcoe vsan vlan loadbalancing**

## **fcoe vsan <NUMBER> vlan <NUMBER> loadbalancing src-dst-id|src-dst-ox-id**

**Description:** Configure loadbalancing

#### **Syntax:**

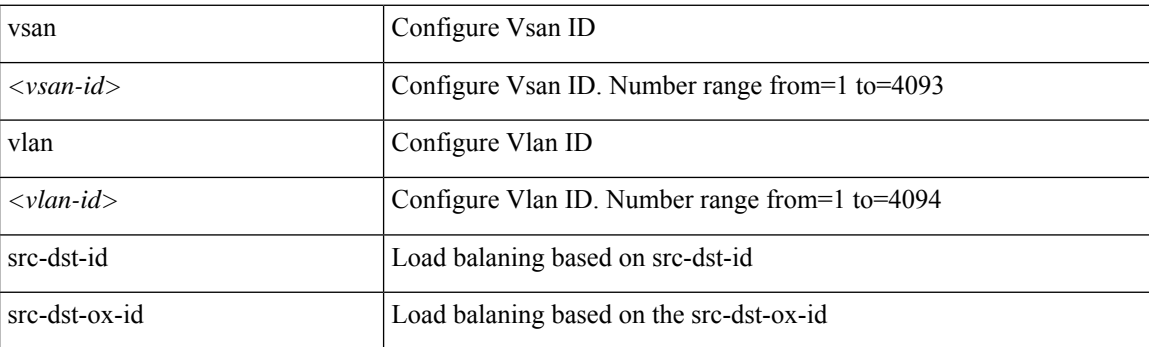

**Command Mode:** vsan-domain : Configure vsan domain

#### **Command Path:**

```
# configure [['terminal', 't']]
(config)# vsan-domain <name>
(config-vsan)# fcoe vsan <NUMBER> vlan <NUMBER> loadbalancing src-dst-id|src-dst-ox-id
```
#### **fcoe vsan <NUMBER> vlan <NUMBER> loadbalancing src-dst-id|src-dst-ox-id**

#### **Description:** Configure loadbalancing

### **Syntax:**

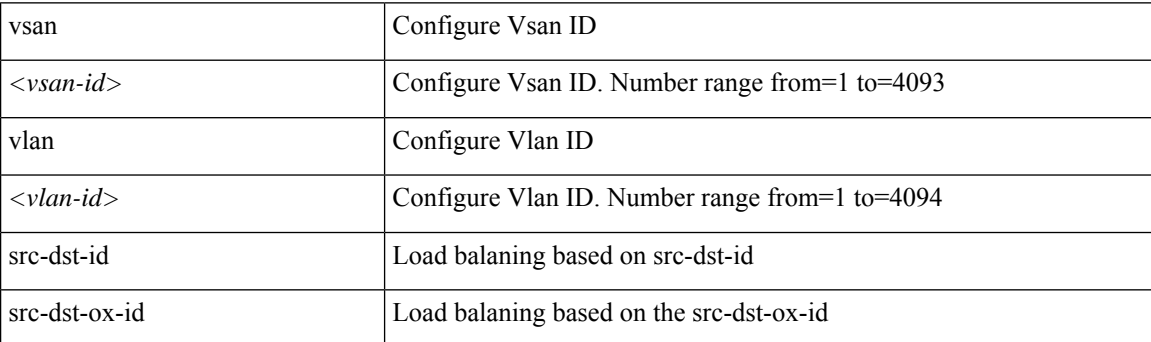

**Command Mode:** template vsan-attribute : Configure Vsan Attributes(Max Size 64)

```
# configure [['terminal', 't']]
(config)# template vsan-attribute <WORD>
(config-vsan-attr)# fcoe vsan <NUMBER> vlan <NUMBER> loadbalancing src-dst-id|src-dst-ox-id
```
 $\mathbf{l}$ 

# <span id="page-17-0"></span>**fctimer e-d-tov**

#### **fctimer e-d-tov <NUMBER>**

**Description:** Configure e d tov value

**Syntax:**

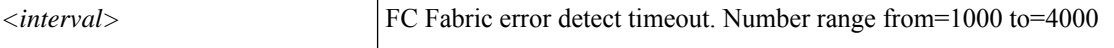

**Command Mode:** template fc-fabric-policy : Configure FC Fabric Policy(Max Size 64)

**Command Path:**

```
# configure [['terminal', 't']]
(config)# template fc-fabric-policy <WORD>
(config-fc-fabric-policy)# fctimer e-d-tov <NUMBER>
```
#### **fctimer e-d-tov <NUMBER>**

**Description:** Configure e d tov value

**Syntax:**

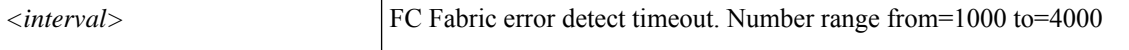

**Command Mode:** leaf : Configure Leaf Node

#### **Command Path:**

```
# configure [['terminal', 't']]
(config)# leaf <101-4000>
(config-leaf)# fctimer e-d-tov <NUMBER>
```
#### **fctimer e-d-tov <NUMBER>**

**Description:** Configure e\_d\_tov value

#### **Syntax:**

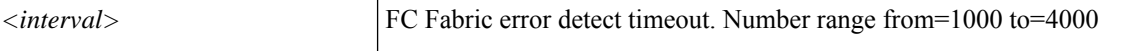

**Command Mode:** spine : Configure Spine Node

```
# configure [['terminal', 't']]
(config)# spine <101-4000>
(config-spine)# fctimer e-d-tov <NUMBER>
```
# <span id="page-18-0"></span>**fctimer r-a-tov**

#### **fctimer r-a-tov <NUMBER>**

**Description:** Configure r\_a tov value

#### **Syntax:**

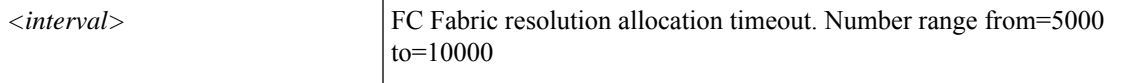

**Command Mode:** template fc-fabric-policy : Configure FC Fabric Policy(Max Size 64)

#### **Command Path:**

```
# configure [['terminal', 't']]
(config)# template fc-fabric-policy <WORD>
(config-fc-fabric-policy)# fctimer r-a-tov <NUMBER>
```
#### **fctimer r-a-tov <NUMBER>**

**Description:** Configure r\_a tov value

#### **Syntax:**

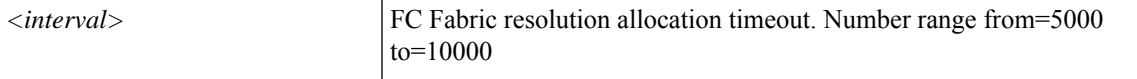

**Command Mode:** leaf : Configure Leaf Node

### **Command Path:**

```
# configure [['terminal', 't']]
\frac{1}{100} (config) # leaf <101-4000>
(config-leaf)# fctimer r-a-tov <NUMBER>
```
# **fctimer r-a-tov <NUMBER>**

**Description:** Configure r\_a\_tov value

**Syntax:**

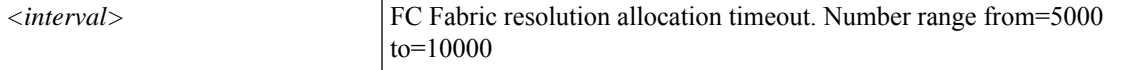

**Command Mode:** spine : Configure Spine Node

```
# configure [['terminal', 't']]
(config)# spine <101-4000>
(config-spine)# fctimer r-a-tov <NUMBER>
```
# <span id="page-19-0"></span>**feature**

# **feature analytics|netflow**

**Description:** Select Netflow

#### **Syntax:**

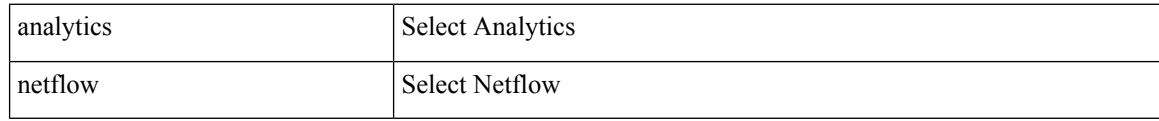

**Command Mode:** node-control : Create a Node Control Policy

```
# configure [['terminal', 't']]
(config)# node-control policy <WORD>
(config-node)# feature analytics|netflow
```
# <span id="page-20-0"></span>**fex-interface-group**

# **fex-interface-group <WORD>**

**Description:** Configure Fex Interface Group

**Syntax:**

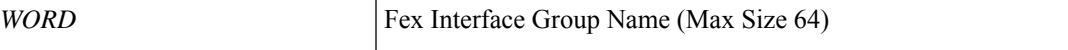

**Command Mode:** fex-profile : Configure Fex Profile

**Command Path:**

```
# configure [['terminal', 't']]
(config)# fex-profile <WORD>
(config-fex-profile)# fex-interface-group <WORD>
```
**F Commands**

# <span id="page-21-0"></span>**fex-profile**

# **fex-profile <WORD>**

**Description:** Configure Fex Profile

**Syntax:**

*WORD* Fex Profile Name (Max Size 64)

**Command Mode:** configure : Configuration Mode

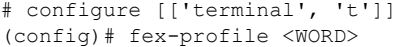

# <span id="page-22-0"></span>**fex**

# **fex associate <NUMBER> template <WORD>**

**Description:** Configure Fex on the Interface

#### **Syntax:**

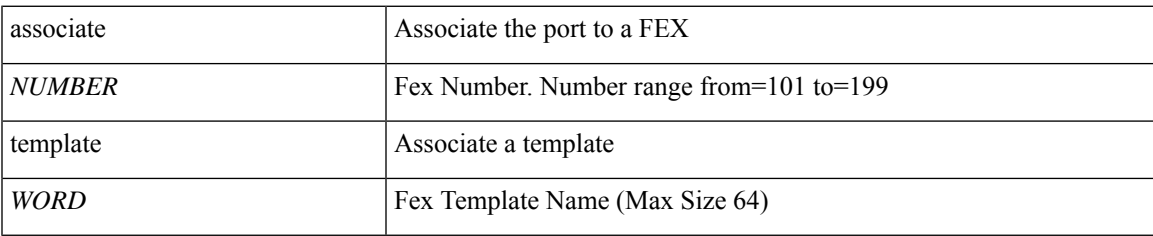

**Command Mode:** leaf-interface-group : Configure Leaf Interface Group

# **Command Path:**

```
# configure [['terminal', 't']]
(config)# leaf-interface-profile <WORD>
(config-leaf-if-profile)# leaf-interface-group <WORD>
(config-leaf-if-group)# fex associate <NUMBER> template <WORD>
```
#### **fex associate <arg>**

**Description:** Configure Fex on the Interface

## **Syntax:**

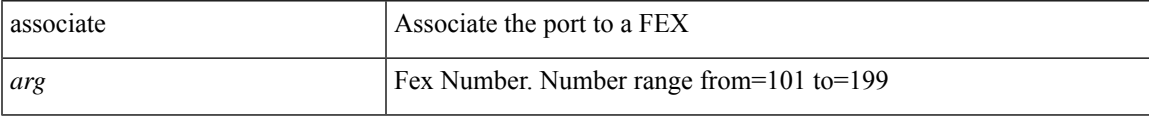

**Command Mode:** interface ethernet : Ethernet IEEE 802.3z

#### **Command Path:**

```
# configure [['terminal', 't']]
(config)# leaf <101-4000>
(config-leaf)# interface ethernet <ifRange>
(config-leaf-if)# fex associate <>
```
## **fex associate <arg>**

**Description:** Configure Fex on the Interface

**Syntax:**

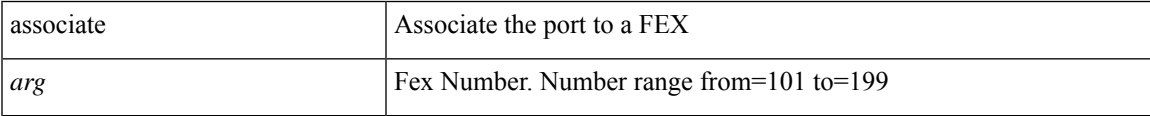

I

### **Command Mode:** interface ethernet : Ethernet IEEE 802.3z

#### **Command Path:**

**fex**

```
# configure [['terminal', 't']]
(config)# spine <101-4000>
(config-spine)# interface ethernet <ifRange>
(config-leaf-if)# fex associate <>
```
ı

#### <span id="page-24-0"></span>**file <FILENAME>**

**Description:** Snapshot file name

**Syntax:**

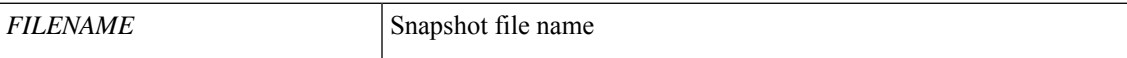

**Command Mode:** snapshot download : Configuration snapshot download setup mode

### **Command Path:**

```
# configure [['terminal', 't']]
(config)# snapshot download <WORD>
(config-download)# file <FILENAME>
```
### **file <FILENAME>**

**Description:** Snapshot file name

**Syntax:**

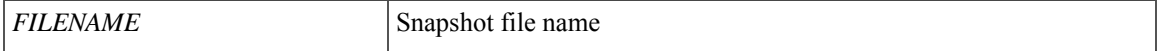

**Command Mode:** snapshot import : Configuration import setup mode

#### **Command Path:**

```
# configure [['terminal', 't']]
(config)# snapshot import <WORD>
(config-import)# file <FILENAME>
```
#### **file <FILENAME>**

**Description:** Snapshot file name

**Syntax:**

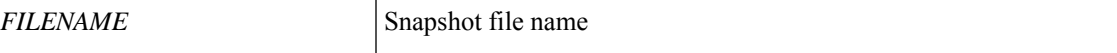

**Command Mode:** snapshot upload : Configuration snapshot upload setup mode

# **Command Path:**

```
# configure [['terminal', 't']]
(config)# snapshot upload <WORD>
(config-upload)# file <FILENAME>
```
**file**

# <span id="page-25-0"></span>**filter-group**

#### **filter-group <WORD>**

**Description:** Associate a filter group to the session

**Syntax:**

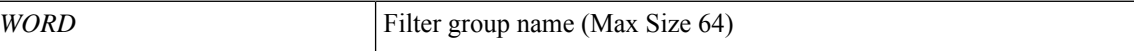

**Command Mode:** monitor access session : Configue monitor session for access interfaces

**Command Path:**

```
# configure [['terminal', 't']]
(config)# monitor access session <session name>
(config-monitor-access)# filter-group <WORD>
```
### **filter-group <WORD>**

**Description:** Associate a filter group to the source

**Syntax:**

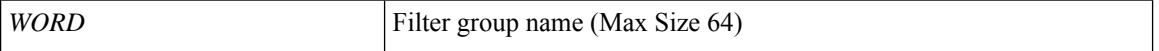

**Command Mode:** source interface ethernet : Configure monitor for ethernet access interfaces

#### **Command Path:**

```
# configure [['terminal', 't']]
(config)# monitor access session <session_name>
(config-monitor-access)# source interface ethernet <ethernet> leaf <leaf Id>
(config-monitor-access-source)# filter-group <WORD>
```
#### **filter-group <WORD>**

**Description:** Associate a filter group to the source

**Syntax:**

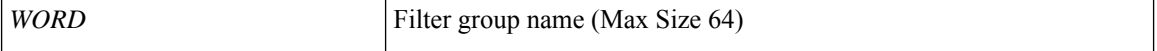

**Command Mode:** source interface port-channel : Configure monitor for port-channel interfaces

```
# configure [['terminal', 't']]
(config)# monitor access session <session name>
(config-monitor-access)# source interface port-channel <port-channel list> leaf <leaf Id>
[fex <fex Id>]
(config-monitor-access-source)# filter-group <WORD>
```
# **filter-group <WORD>**

**Description:** Associate a filter group to the source

**Syntax:**

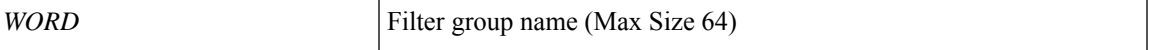

**Command Mode:** source interface vpc : Configure monitor for VPC interfaces

```
# configure [['terminal', 't']]
(config)# monitor access session <session name>
(config-monitor-access)# source interface vpc <vpc list> leaf <leaf Id1> <leaf Id2> [fex
<fex Ids>]
(config-monitor-access-source)# filter-group <WORD>
```
# <span id="page-27-0"></span>**filter**

# **filter <WORD>**

**Description:** Set the LDAP filter to be used in a user search

**Syntax:**

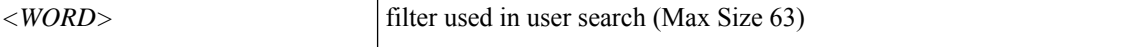

**Command Mode:** ldap-server host : LDAP server DNS name or IP address

**Command Path:**

```
# configure [['terminal', 't']]
(config)# ldap-server host <A.B.C.D|A:B::C:D|WORD>
(config-host)# filter <WORD>
```
# **filter[ipproto <WORD>][srcaddr <srcAddr>][dstaddr <dstAddr>][srcportfrom <WORD>][srcportto <WORD>] [dstportfrom <WORD>] [dstportto <NUMBER>]**

**Description:** Configue filter entry

**Syntax:**

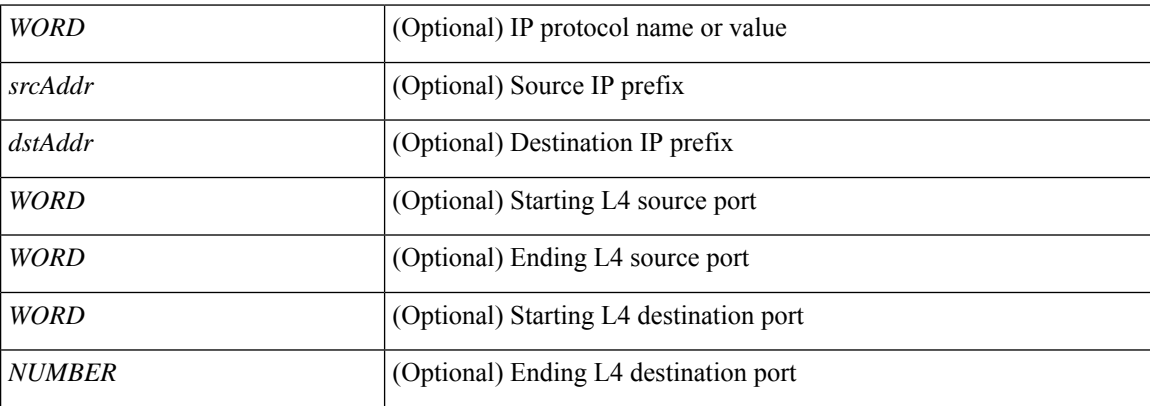

**Command Mode:** monitor access filter-group : Configue filter groups

```
# configure [['terminal', 't']]
(config)# monitor access filter-group <WORD>
(config-monitor-access-filtergrp)# filter [ipproto <WORD>] [srcaddr <srcAddr>] [dstaddr
<dstAddr>] [srcportfrom <WORD>] [srcportto <WORD>] [dstportfrom <WORD>] [dstportto <NUMBER>]
```
# <span id="page-28-0"></span>**filter tenant application**

#### **filter tenant <tenant\_name> application <application\_name> epg <epg\_name>**

**Description:** application

#### **Syntax:**

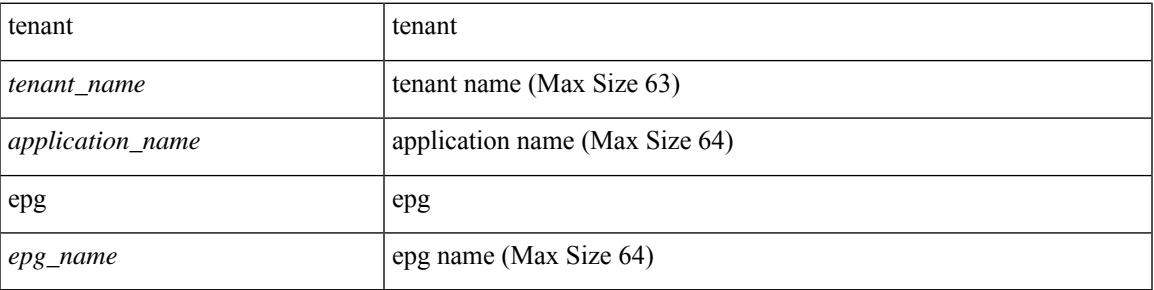

**Command Mode:** source interface ethernet : Configure monitor for ethernet access interfaces

#### **Command Path:**

```
# configure [['terminal', 't']]
(config)# monitor access session <session name>
(config-monitor-access)# source interface ethernet <ethernet> leaf <leaf Id>
(config-monitor-access-source)# filter tenant <tenant_name> application <application_name>
epg <epg_name>
```
#### **filter tenant <tenant\_name> application <application\_name> epg <epg\_name>**

#### **Description:** application

**Syntax:**

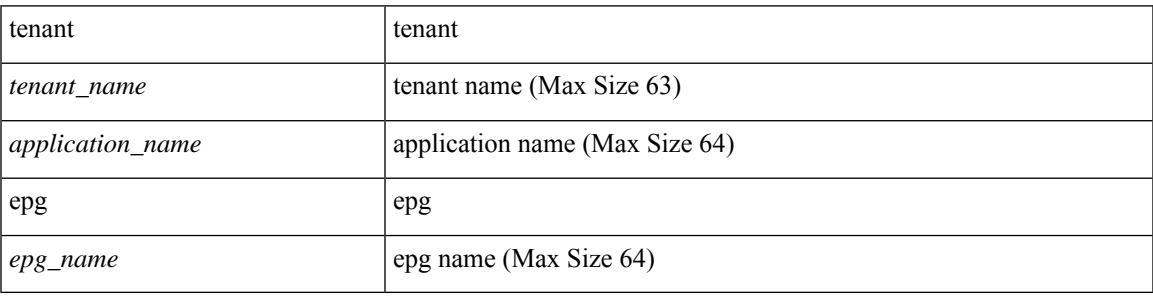

**Command Mode:** source interface port-channel : Configure monitor for port-channel interfaces

```
# configure [['terminal', 't']]
(config)# monitor access session <session name>
(config-monitor-access)# source interface port-channel <port-channel list> leaf <leaf Id>
[fex <fex Id>]
(config-monitor-access-source)# filter tenant <tenant name> application <application name>
epg <epg_name>
```
## **filter tenant <tenant\_name> application <application\_name> epg <epg\_name>**

#### **Description:** application

## **Syntax:**

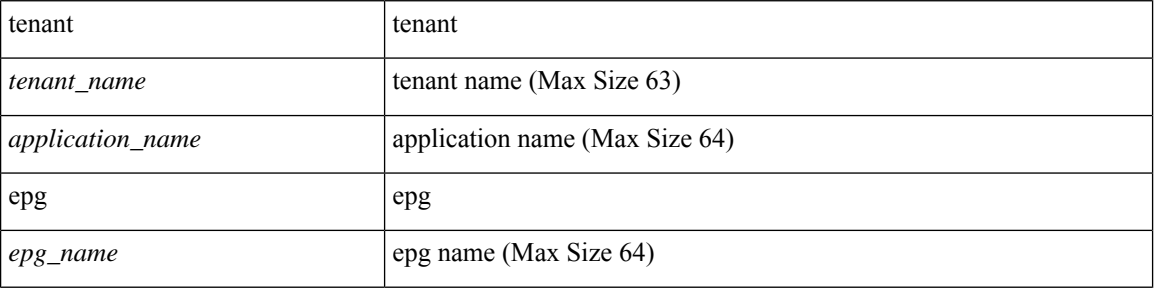

**Command Mode:** source interface vpc : Configure monitor for VPC interfaces

```
# configure [['terminal', 't']]
(config)# monitor access session <session_name>
(config-monitor-access)# source interface vpc <vpc list> leaf <leaf Id1> <leaf Id2> [fex
<fex Ids>]
(config-monitor-access-source)# filter tenant <tenant_name> application <application_name>
epg <epg_name>
```
# <span id="page-30-0"></span>**filter tenant bd**

## **filter tenant <tenant\_name> bd <bd\_name>**

**Description:** BD filter

#### **Syntax:**

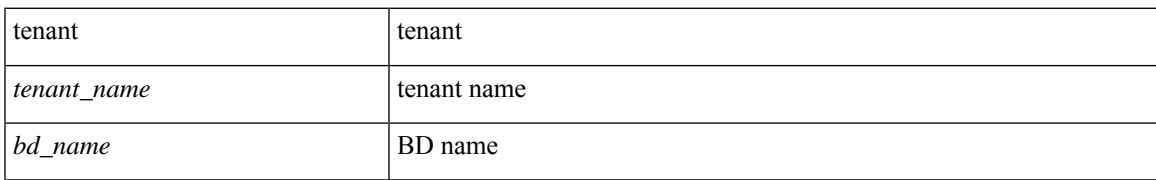

**Command Mode:** source interface ethernet : Configure monitor for ethernet fabric interfaces

# **Command Path:**

# configure [['terminal', 't']] (config)# monitor fabric session <session\_name> (config-monitor-fabric)# source interface ethernet <ethernet> switch <a></a>koutch Id> (config-monitor-fabric-source)# filter tenant <tenant\_name> bd <bd\_name>

# <span id="page-31-0"></span>**filter tenant l3out**

#### **filter tenant <tenant\_name> l3out <L3Out name> vlan <Vlan of the interface>**

**Description:** L3Out

**Syntax:**

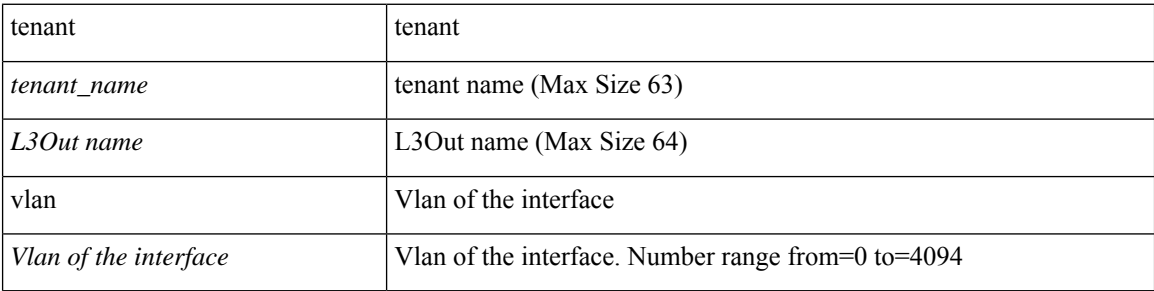

**Command Mode:** source interface ethernet : Configure monitor for ethernet access interfaces

#### **Command Path:**

```
# configure [['terminal', 't']]
(config)# monitor access session <session name>
(config-monitor-access)# source interface ethernet <ethernet> leaf <leaf Id>
(config-monitor-access-source)# filter tenant <tenant_name> l3out <L3Out name> vlan <Vlan
of the interface>
```
#### **filter tenant <tenant\_name> l3out <L3Out name> vlan <Vlan of the interface>**

#### **Description:** L3Out

**Syntax:**

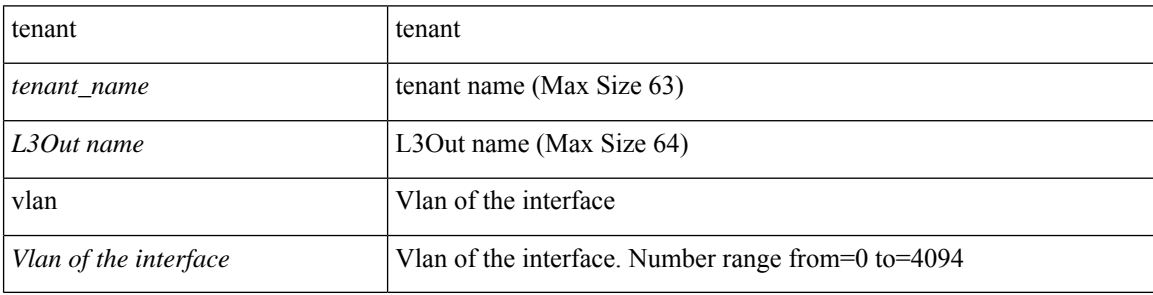

**Command Mode:** source interface port-channel : Configure monitor for port-channel interfaces

```
# configure [['terminal', 't']]
(config)# monitor access session <session name>
(config-monitor-access)# source interface port-channel <port-channel list> leaf <leaf Id>
[fex <fex Id>]
(config-monitor-access-source)# filter tenant <tenant_name> l3out <L3Out name> vlan <Vlan
of the interface>
```
#### **filter tenant <tenant\_name> l3out <L3Out name> vlan <Vlan of the interface>**

#### **Description:** L3Out

## **Syntax:**

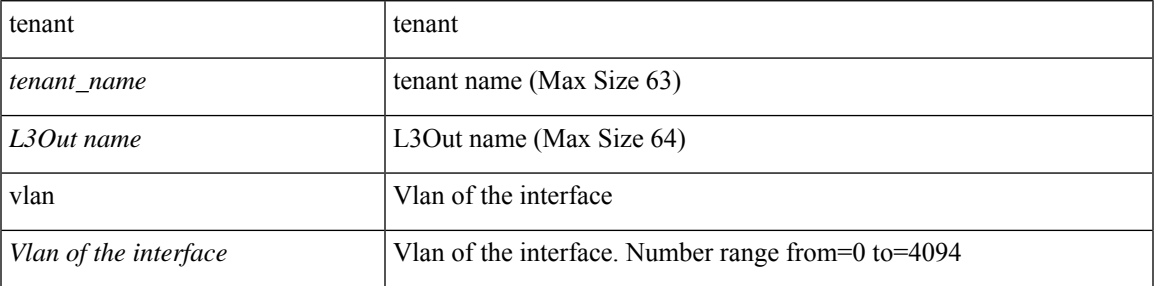

**Command Mode:** source interface vpc : Configure monitor for VPC interfaces

```
# configure [['terminal', 't']]
(config)# monitor access session <session_name>
(config-monitor-access)# source interface vpc <vpc list> leaf <leaf Id1> <leaf Id2> [fex
<fex Ids>]
(config-monitor-access-source)# filter tenant <tenant_name> l3out <L3Out name> vlan <Vlan
of the interface>
```
# <span id="page-33-0"></span>**filter tenant vrf**

## **filter tenant <tenant\_name> vrf <vrf\_name>**

**Description:** VRF filter

#### **Syntax:**

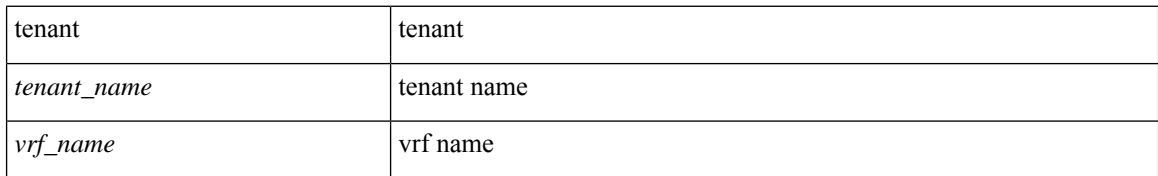

**Command Mode:** source interface ethernet : Configure monitor for ethernet fabric interfaces

### **Command Path:**

# configure [['terminal', 't']] (config)# monitor fabric session <session\_name> (config-monitor-fabric)# source interface ethernet <ethernet> switch <a></a>kswitch Id> (config-monitor-fabric-source)# filter tenant <tenant\_name> vrf <vrf\_name>

# <span id="page-34-0"></span>**fips mode**

# **fips mode enable**

**Description:** Enable FIPS mode

**Syntax:**

enable EIPS mode

**Command Mode:** configure : Configuration Mode

```
# configure [['terminal', 't']]
(config)# fips mode enable
```
# <span id="page-35-0"></span>**firewall-logging**

**firewall-logging server-group <WORD> [severity severity <severity-info>][polling-interval <polling-interval>] [action-type <action-type>]**

**Description:** Configure firewall-logging on AVS/AVE

**Syntax:**

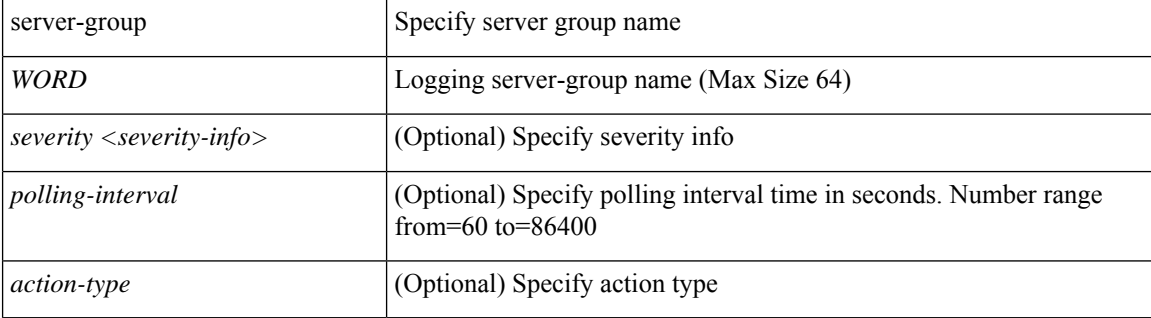

**Command Mode:** configure-avs : Configure a VMWare Domain as AVS (N1K) type

#### **Command Path:**

```
# configure [['terminal', 't']]
(config)# vmware-domain <WORD> [delimiter <WORD>] [access-mode <access-mode>]
(config-vmware)# configure-avs
(config-vmware-avs)# firewall-logging server-group <WORD> [severity severity <severity-info>]
[polling-interval <polling-interval>] [action-type <action-type>]
```
## **firewall-logging server-group <WORD> [severity severity <severity-info>][polling-interval <polling-interval>] [action-type <action-type>]**

**Description:** Configure firewall-logging on AVS/AVE

#### **Syntax:**

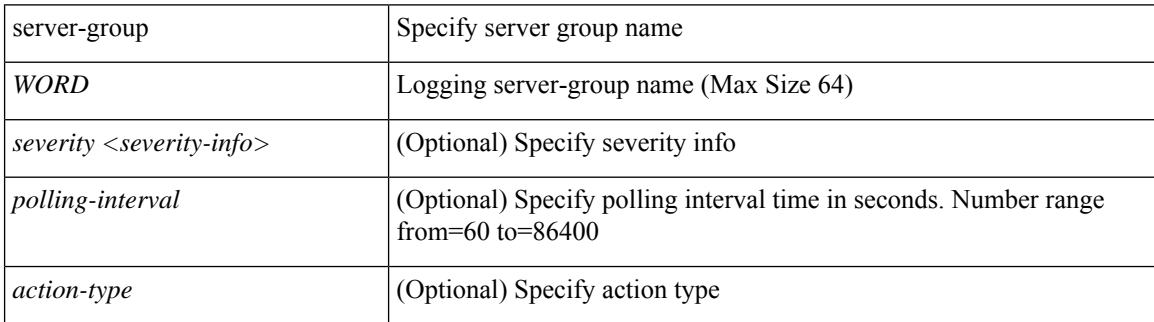

**Command Mode:** configure-ave : Configure a Cisco AVE domain

```
# configure [['terminal', 't']]
(config)# vmware-domain <WORD> [delimiter <WORD>] [access-mode <access-mode>]
```
(config-vmware)# configure-ave (config-vmware-ave)# firewall-logging server-group <WORD> [severity severity <severity-info>] [polling-interval <polling-interval>] [action-type <action-type>]

# <span id="page-37-0"></span>**firewall**

# **firewall mode enabled|disabled|learning**

**Description:** Configure firewall mode on AVS/AVE

**Syntax:**

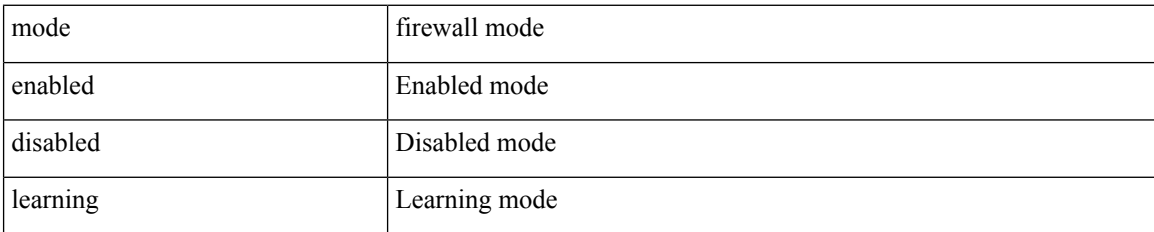

**Command Mode:** configure-avs : Configure a VMWare Domain as AVS (N1K) type

# **Command Path:**

```
# configure [['terminal', 't']]
(config)# vmware-domain <WORD> [delimiter <WORD>] [access-mode <access-mode>]
(config-vmware)# configure-avs
(config-vmware-avs)# firewall mode enabled|disabled|learning
```
#### **firewall mode enabled|disabled|learning**

**Description:** Configure firewall mode on AVS/AVE

**Syntax:**

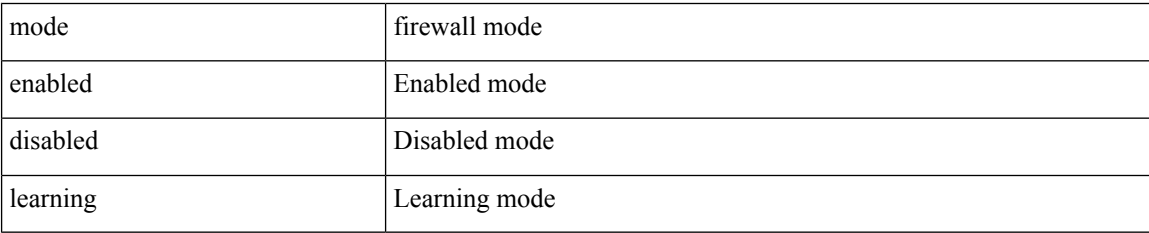

**Command Mode:** configure-ave : Configure a Cisco AVE domain

```
# configure [['terminal', 't']]
(config)# vmware-domain <WORD> [delimiter <WORD>] [access-mode <access-mode>]
(config-vmware)# configure-ave
(config-vmware-ave)# firewall mode enabled|disabled|learning
```
# <span id="page-38-0"></span>**firmware-version**

#### **firmware-version <version>**

**Description:** Set target firmware version

**Syntax:**

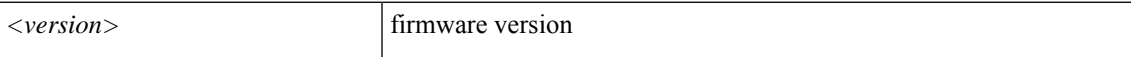

**Command Mode:** controller-group : Controller Upgrade Configuration Mode

**Command Path:**

```
# configure [['terminal', 't']]
(config)# firmware
(config-firmware)# controller-group
(config-firmware-controller)# firmware-version <version>
```
#### **firmware-version <version>**

**Description:** Set target firmware version

**Syntax:**

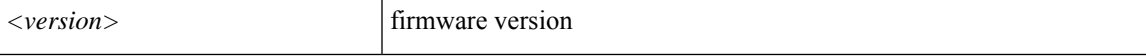

**Command Mode:** switch-group : Create switch firmware upgrade policy

```
# configure [['terminal', 't']]
(config)# firmware
(config-firmware)# switch-group <WORD>
(config-firmware-switch)# firmware-version <version>
```
# <span id="page-39-0"></span>**firmware**

# **firmware**

**Description:** Firmware upgrade configuration Mode

**Command Mode:** configure : Configuration Mode

```
# configure [['terminal', 't']]
(config)# firmware
```
# <span id="page-40-0"></span>**firmware repository add**

# **firmware repository add <WORD>**

**Description:** Add firmware image to repository

**Syntax:**

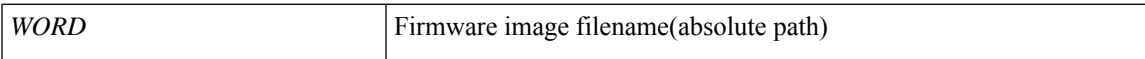

**Command Mode:** exec : Exec Mode

**Command Path:**

# firmware repository add <WORD>

# <span id="page-41-0"></span>**firmware repository delete**

# **firmware repository delete <WORD>**

**Description:** Remove firmware image from repository

**Syntax:**

*WORD* Firmware image name

**Command Mode:** exec : Exec Mode

**Command Path:**

# firmware repository delete <WORD>

# <span id="page-42-0"></span>**firmware upgrade controller-group**

# **firmware upgrade controller-group**

**Description:** Trigger controller-group upgrade **Command Mode:** exec : Exec Mode

### **Command Path:**

# firmware upgrade controller-group

# <span id="page-43-0"></span>**firmware upgrade switch-group**

# **firmware upgrade switch-group <WORD>**

**Description:** Trigger switch-group upgrade

**Syntax:**

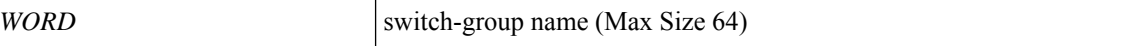

**Command Mode:** exec : Exec Mode

**Command Path:**

# firmware upgrade switch-group <WORD>

# <span id="page-44-0"></span>**first-file**

# **first-file <FILENAME>**

**Description:** First snapshot file name

**Syntax:**

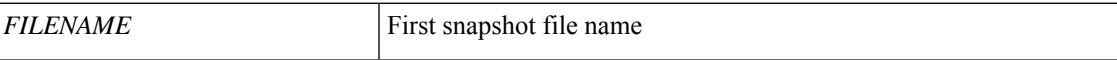

**Command Mode:** snapshot rollback : Configuration rollback setup mode

```
# configure [['terminal', 't']]
(config)# snapshot rollback <WORD>
(config-rollback)# first-file <FILENAME>
```
# <span id="page-45-0"></span>**first-hop-security**

**first-hop-security**

**Description:** Configuration for first hop security

**Command Mode:** tenant : Tenant configuration mode

```
# configure [['terminal', 't']]
(config)# tenant <WORD>
(config-tenant)# first-hop-security
```
# <span id="page-46-0"></span>**first-hop-security security-policy**

## **first-hop-security security-policy <WORD>**

**Description:** Associate the bridge domain with a first hop security policy

**Syntax:**

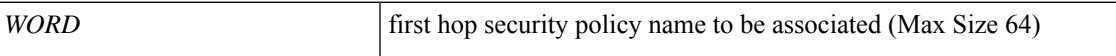

**Command Mode:** bridge-domain : Configuration for bridge-domain

**Command Path:**

```
# configure [['terminal', 't']]
(config)# tenant <WORD>
(config-tenant)# bridge-domain <WORD>
(config-tenant-bd)# first-hop-security security-policy <WORD>
```
**F Commands**

# <span id="page-47-0"></span>**first-hop-security trust-control**

## **first-hop-security trust-control <WORD>**

**Description:** Bind the EPG to a trust control policy

**Syntax:**

*WORD* trust control to associate (Max Size 64)

**Command Mode:** epg : AEPg configuration mode

```
# configure [['terminal', 't']]
(config)# tenant <WORD>
(config-tenant)# application <WORD>
(config-tenant-app)# epg <WORD> [type <WORD>]
(config-tenant-app-epg)# first-hop-security trust-control <WORD>
```
# <span id="page-48-0"></span>**first-name**

# **first-name <WORD>**

**Description:** Set the first name of the locally-authenticated user.

**Syntax:**

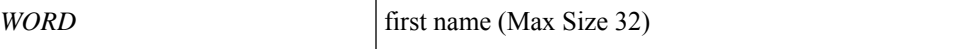

**Command Mode:** username : Create a locally-authenticated user account

**Command Path:**

```
# configure [['terminal', 't']]
(config)# username <WORD>
(config-username)# first-name <WORD>
```
**F Commands**

# <span id="page-49-0"></span>**flash-config**

## **flash-config <arg>**

**Description:** Add SSD Flash config policy

**Syntax:**

*arg*

**Command Mode:** template leaf-policy-group : Configure Leaf Policy Group

**Command Path:**

```
# configure [['terminal', 't']]
(config)# template leaf-policy-group <WORD>
(config-leaf-policy-group)# flash-config <>
```
## **flash-config <WORD>**

**Description:** Configure SSD Flash Config policy

**Syntax:**

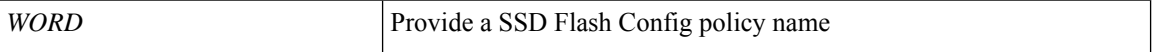

**Command Mode:** configure : Configuration Mode

```
# configure [['terminal', 't']]
(config)# flash-config <WORD>
```
# <span id="page-50-0"></span>**flood-in-encapsulation**

## **flood-in-encapsulation**

**Description:** Flood in encapsulation for EPG

**Command Mode:** epg : AEPg configuration mode

```
# configure [['terminal', 't']]
(config)# tenant <WORD>
(config-tenant)# application <WORD>
(config-tenant-app)# epg <WORD> [type <WORD>]
(config-tenant-app-epg)# flood-in-encapsulation
```
# <span id="page-51-0"></span>**flow-exporter**

# **flow-exporter <WORD>**

**Description:** Configure external analytics reachability information

**Syntax:**

*WORD* Analytics config server name

**Command Mode:** analytics : Configure external analytics reachability information

```
# configure [['terminal', 't']]
(config)# analytics cluster <WORD>
(config-analytics)# flow-exporter <WORD>
```
# <span id="page-52-0"></span>**flow direction**

## **flow direction ingress|egress|both**

**Description:** Configure Netflow Direction (Valid only for AVS domain)

**Syntax:**

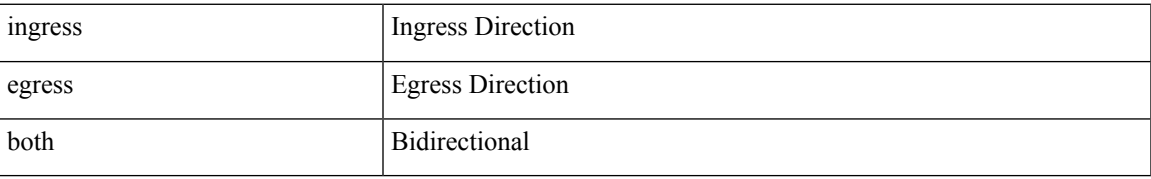

**Command Mode:** vmware-domain : Associate EPG to a VMWare Domain

### **Command Path:**

# configure [['terminal', 't']] (config)# tenant <WORD> (config-tenant)# application <WORD> (config-tenant-app)# epg <WORD> [type <WORD>] (config-tenant-app-epg)# vmware-domain member <WORD> [encap <WORD>] [primary-encap <WORD>] [allow-micro-segmentation] [deploy <WORD>] [push <WORD>] [binding-type staticBinding|dynamicBinding|ephemeral] [port-allocation fixed|elastic] [num-ports <WORD>] [delimiter <WORD>]

(config-tenant-app-epg-domain)# flow direction ingress|egress|both

# <span id="page-53-0"></span>**flow exporter**

#### **flow exporter <WORD>**

**Description:** Configure NetFlow Exporter Policy

**Syntax:**

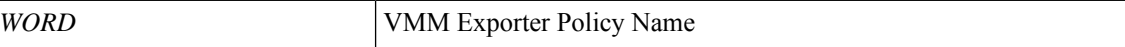

**Command Mode:** configure-dvs : Configure a VMWare Domain as DVS type

**Command Path:**

```
# configure [['terminal', 't']]
(config)# vmware-domain <WORD> [delimiter <WORD>] [access-mode <access-mode>]
(config-vmware)# configure-dvs
(config-vmware-dvs)# flow exporter <WORD>
```
#### **flow exporter <WORD>**

**Description:** Configure NetFlow Exporter Policy

**Syntax:**

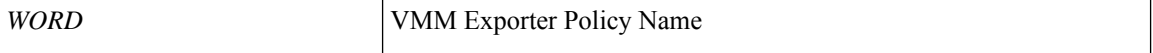

**Command Mode:** configure-avs : Configure a VMWare Domain as AVS (N1K) type

#### **Command Path:**

```
# configure [['terminal', 't']]
(config)# vmware-domain <WORD> [delimiter <WORD>] [access-mode <access-mode>]
(config-vmware)# configure-avs
(config-vmware-avs)# flow exporter <WORD>
```
## **flow exporter <WORD>**

**Description:** Configure NetFlow Exporter Policy

**Syntax:**

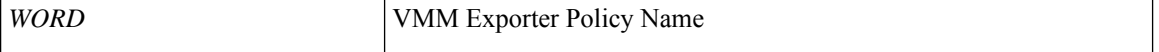

**Command Mode:** configure-ave : Configure a Cisco AVE domain

```
# configure [['terminal', 't']]
(config)# vmware-domain <WORD> [delimiter <WORD>] [access-mode <access-mode>]
(config-vmware)# configure-ave
(config-vmware-ave)# flow exporter <WORD>
```
## **flow exporter <WORD> destination address <A.B.C.D or A:B::C:D> transport udp <dstPort>**

**Description:** Configure Netflow Exporter

**Syntax:**

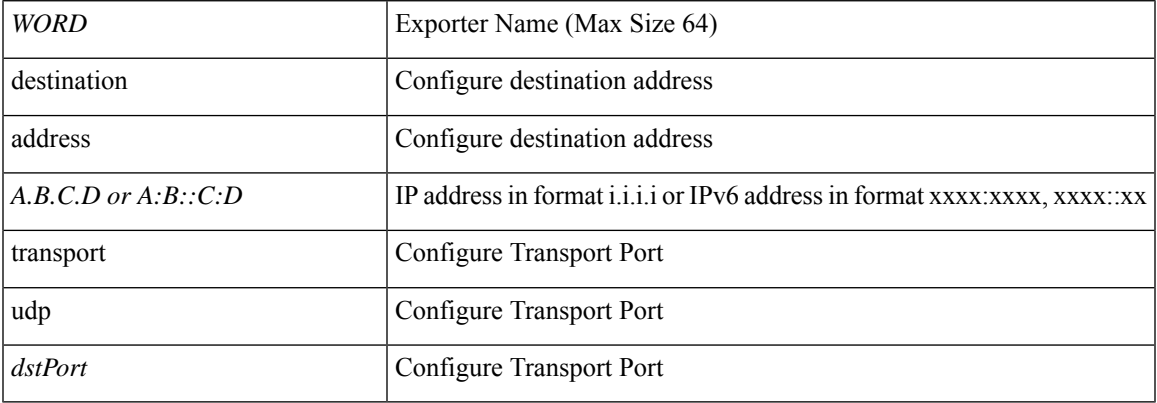

**Command Mode:** tenant : Tenant configuration mode

# **Command Path:**

```
# configure [['terminal', 't']]
(config)# tenant <WORD>
(config-tenant)# flow exporter <WORD> destination address <A.B.C.D or A:B::C:D> transport
udp <dstPort>
```
## **flow exporter <WORD> destination address <A.B.C.D or A:B::C:D> transport udp <dstPort>**

## **Description:** Configure Netflow Exporter

#### **Syntax:**

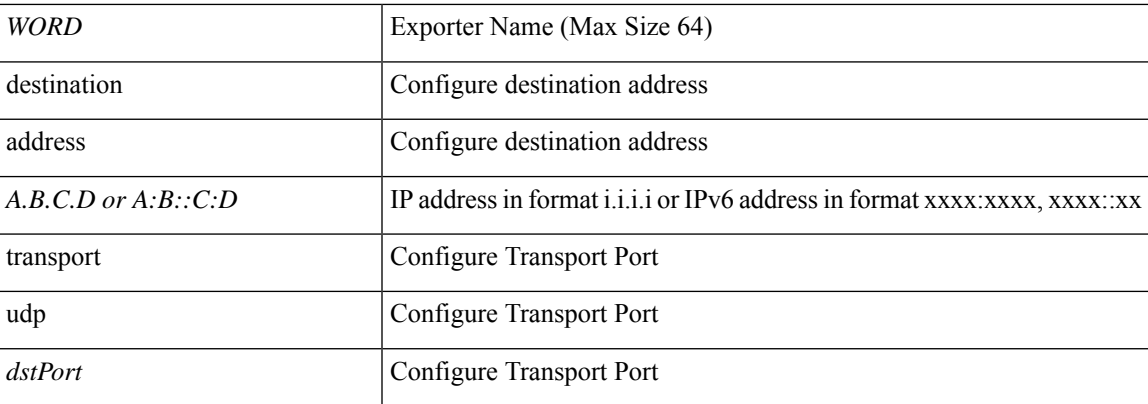

**Command Mode:** configure : Configuration Mode

```
# configure [['terminal', 't']]
(config)# flow exporter <WORD> destination address <A.B.C.D or A:B::C:D> transport udp
<dstPort>
```
# <span id="page-55-0"></span>**flow monitor**

#### **flow monitor enable**

**Description:** Configure Netflow Monitor

**Syntax:**

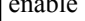

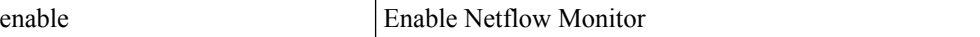

**Command Mode:** vmware-domain : Associate EPG to a VMWare Domain

#### **Command Path:**

```
# configure [['terminal', 't']]
(config)# tenant <WORD>
(config-tenant)# application <WORD>
(config-tenant-app)# epg <WORD> [type <WORD>]
(config-tenant-app-epg)# vmware-domain member <WORD> [encap <WORD>] [primary-encap <WORD>]
[allow-micro-segmentation] [deploy <WORD>] [push <WORD>] [binding-type
staticBinding|dynamicBinding|ephemeral] [port-allocation fixed|elastic] [num-ports <WORD>]
 [delimiter <WORD>]
(config-tenant-app-epg-domain)# flow monitor enable
```
#### **flow monitor <WORD>**

**Description:** Configure Netflow Monitor

#### **Syntax:**

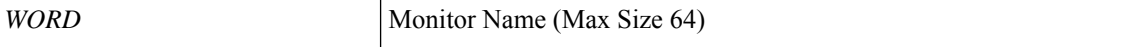

**Command Mode:** tenant : Tenant configuration mode

#### **Command Path:**

```
# configure [['terminal', 't']]
(config)# tenant <WORD>
(config-tenant)# flow monitor <WORD>
```
#### **flow monitor <WORD>**

**Description:** Configure Netflow Monitor

**Syntax:**

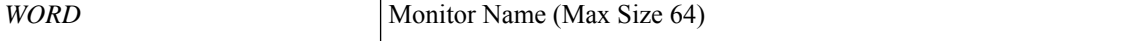

**Command Mode:** configure : Configuration Mode

```
# configure [['terminal', 't']]
```
 $\mathbf{l}$ 

(config)# flow monitor <WORD>

# <span id="page-57-0"></span>**flow node-policy**

## **flow node-policy <WORD>**

**Description:** Netflow Node Policy Configuration

**Syntax:**

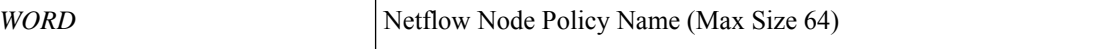

**Command Mode:** template leaf-policy-group : Configure Leaf Policy Group

**Command Path:**

```
# configure [['terminal', 't']]
(config)# template leaf-policy-group <WORD>
(config-leaf-policy-group)# flow node-policy <WORD>
```
#### **flow node-policy <WORD>**

**Description:** Node-policy name

**Syntax:**

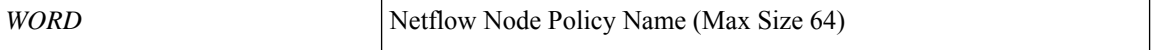

**Command Mode:** leaf : Configure Leaf Node

#### **Command Path:**

```
# configure [['terminal', 't']]
(config)# leaf <101-4000>
(config-leaf)# flow node-policy <WORD>
```
## **flow node-policy <WORD>**

**Description:** Node-policy name

#### **Syntax:**

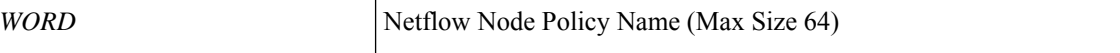

**Command Mode:** spine : Configure Spine Node

```
# configure [['terminal', 't']]
(config)# spine <101-4000>
(config-spine)# flow node-policy <WORD>
```
# **flow node-policy <WORD>**

**Description:** Configure Netflow Node Policy Parameters

**Syntax:**

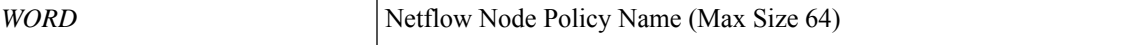

**Command Mode:** configure : Configuration Mode

```
# configure [['terminal', 't']]
(config)# flow node-policy <WORD>
```
# <span id="page-59-0"></span>**flow record**

## **flow record <WORD>**

**Description:** Configure Netflow Record

**Syntax:**

*WORD* Record Name (Max Size 64)

**Command Mode:** tenant : Tenant configuration mode

**Command Path:**

```
# configure [['terminal', 't']]
(config)# tenant <WORD>
(config-tenant)# flow record <WORD>
```
# **flow record <WORD>**

**Description:** Configure Netflow Record

**Syntax:**

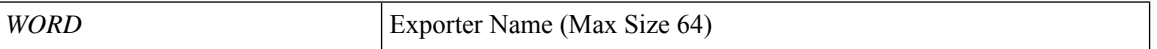

**Command Mode:** configure : Configuration Mode

```
# configure [['terminal', 't']]
(config)# flow record <WORD>
```
# <span id="page-60-0"></span>**flow timeout collection**

## **flow timeout collection <arg>**

**Description:** Collection time interval

#### **Syntax:**

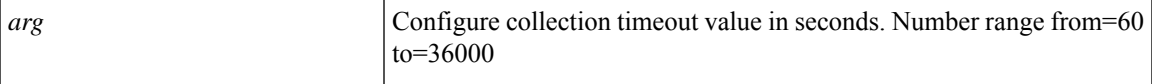

**Command Mode:** flow node-policy : Configure Netflow Node Policy Parameters

```
# configure [['terminal', 't']]
(config)# flow node-policy <WORD>
(config-flow-node-pol)# flow timeout collection <>
```
# <span id="page-61-0"></span>**flow timeout template**

## **flow timeout template <arg>**

**Description:** Template time interval

**Syntax:**

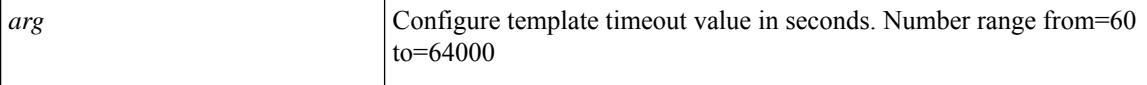

**Command Mode:** flow node-policy : Configure Netflow Node Policy Parameters

```
# configure [['terminal', 't']]
(config)# flow node-policy <WORD>
(config-flow-node-pol)# flow timeout template <>
```
# <span id="page-62-0"></span>**flow vm-exporter**

# **flow vm-exporter <WORD> destination address <A.B.C.D or A:B::C:D> transport udp <dstPort>**

**Description:** Configure NetFlow Exporter for VM Networking

# **Syntax:**

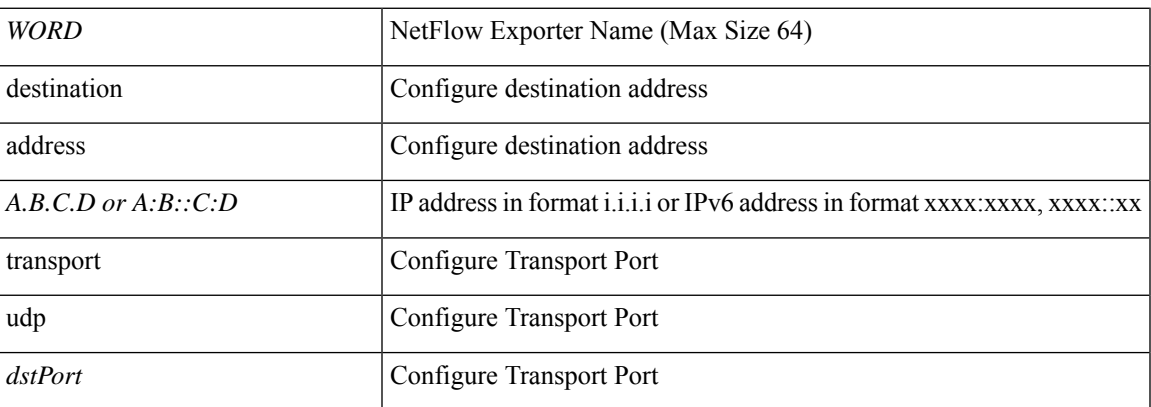

**Command Mode:** configure : Configuration Mode

```
# configure [['terminal', 't']]
(config)# flow vm-exporter <WORD> destination address <A.B.C.D or A:B::C:D> transport udp
<dstPort>
```
# <span id="page-63-0"></span>**force-pwd-change**

## **force-pwd-change**

**Description:** Force the user to change password in next login

**Command Mode:** username : Create a locally-authenticated user account

```
# configure [['terminal', 't']]
(config)# username <WORD>
(config-username)# force-pwd-change
```
# <span id="page-64-0"></span>**forged-transmits**

## **forged-transmits accept**

**Description:** Enable/disable forged transmits on trunk

**Syntax:**

accept enable

**Command Mode:** trunk-portgroup : Configure a trunk port group in the VMWare domain

### **Command Path:**

```
# configure [['terminal', 't']]
(config)# vmware-domain <WORD> [delimiter <WORD>] [access-mode <access-mode>]
(config-vmware)# trunk-portgroup <>
(config-vmware-trunk)# forged-transmits accept
```
**F Commands**

# <span id="page-65-0"></span>**format**

# **format xml|short-txt|aml**

**Description:** Configure the format of the message

#### **Syntax:**

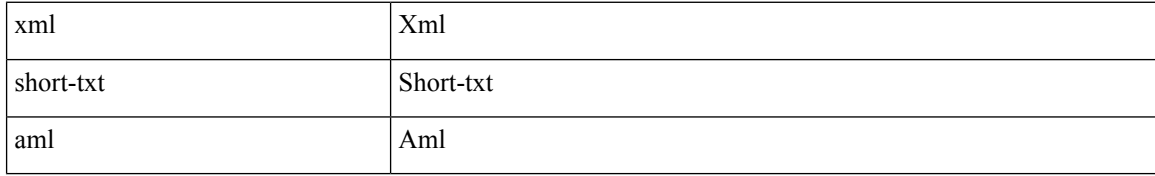

**Command Mode:** destination : Configure destination Parameters

### **Command Path:**

```
# configure [['terminal', 't']]
(config)# callhome common
(config-callhome)# destination-profile
(config-callhome-destnprof)# destination <WORD>
(config-callhome-destnprof-destn)# format xml|short-txt|aml
```
### **format xml|short-txt|aml**

**Description:** Configure the format of the message

#### **Syntax:**

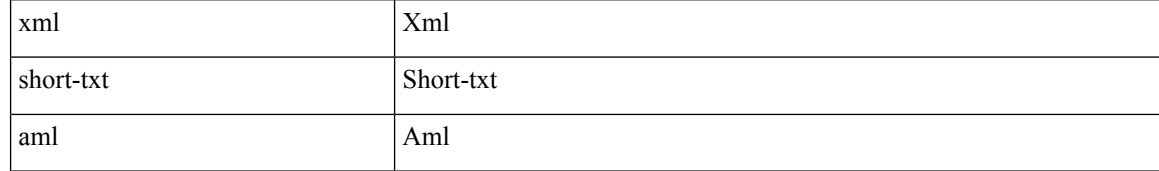

**Command Mode:** destination : Configure destination Parameters

### **Command Path:**

```
# configure [['terminal', 't']]
(config)# smartcallhome common
(config-smartcallhome)# destination-profile
(config-callhome-destnprof)# destination <WORD>
(config-callhome-destnprof-destn)# format xml|short-txt|aml
```
#### **format xml|json**

**Description:** Snapshot format: xml or json

# **Syntax:**

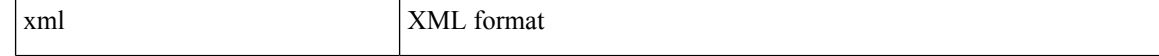

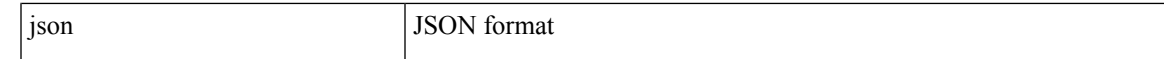

# **Command Mode:** snapshot export : Configuration export setup mode

# **Command Path:**

# configure [['terminal', 't']] (config)# snapshot export <WORD> (config-export)# format xml|json

# <span id="page-67-0"></span>**forward-error-correction**

#### **forward-error-correction <WORD>**

**Description:** Forward Error Correction

**Syntax:**

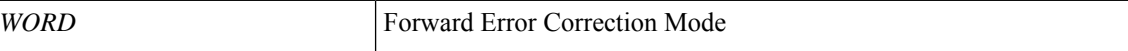

**Command Mode:** template policy-group : Configure Policy Group Parameters

**Command Path:**

```
# configure [['terminal', 't']]
(config)# template policy-group <WORD>
(config-pol-grp-if)# forward-error-correction <WORD>
```
#### **forward-error-correction <WORD>**

**Description:** Forward Error Correction

**Syntax:**

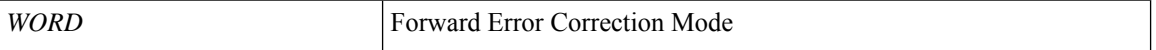

**Command Mode:** interface ethernet : Ethernet IEEE 802.3z

#### **Command Path:**

```
# configure [['terminal', 't']]
(config)# leaf <101-4000>
(config-leaf)# interface ethernet <ifRange>
(config-leaf-if)# forward-error-correction <WORD>
```
#### **forward-error-correction <WORD>**

**Description:** Forward Error Correction

**Syntax:**

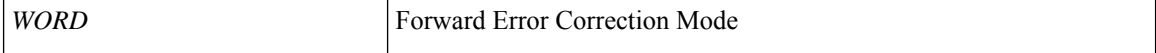

**Command Mode:** interface ethernet : Ethernet IEEE 802.3z

```
# configure [['terminal', 't']]
(config)# spine <101-4000>
(config-spine)# interface ethernet <ifRange>
(config-leaf-if)# forward-error-correction <WORD>
```
# <span id="page-68-0"></span>**function-profile**

# **function-profile <WORD>**

**Description:** Configure function profile container

**Syntax:**

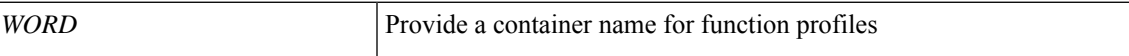

**Command Mode:** l4l7 resource-pool : Configure L4-L7 Service Resource Pool

```
# configure [['terminal', 't']]
(config)# tenant <WORD>
(config-tenant)# l4l7 resource-pool <WORD>
(config-resource-pool)# function-profile <WORD>
```
# <span id="page-69-0"></span>**fwdnonecn**

## **fwdnonecn enabled|disabled**

**Description:** Set forwarding for Non ECN (Explicit congestion notification for WRED

**Syntax:**

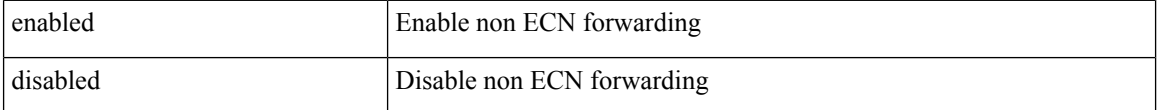

**Command Mode:** algo : Configure the global QOS policies

```
# configure [['terminal', 't']]
(config)# qos parameters <WORD>
(config-qos)# algo wred|tail-drop
(config-qos-algo)# fwdnonecn enabled|disabled
```